# **Bluetooth**<sup>R</sup> **Audio を再生する ハンズフリーで通話する**

#### CN-HDS960TD のみ インダッシュモニターが閉まった状態ではハンズフリー 通話はできません。モニターを立ちあげて使用してください。

### Bluetooth<sup>®</sup> Audio の登録データ を消去する

Bluetooth® Audio の登録情報を消去します。

Bluetooth® Audio の登録データを消去すると、 もとに戻せません。(再度登録が必要になります。) データ消去は、十分確認のうえ行ってください。

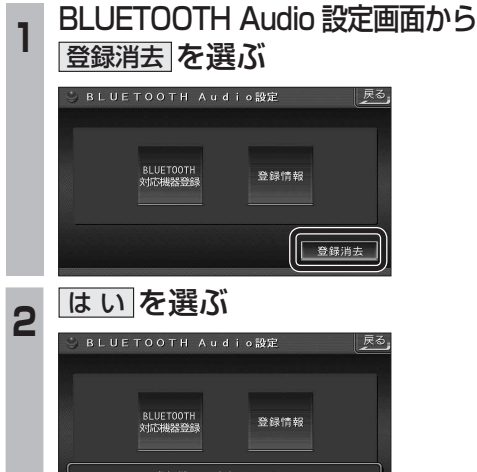

 $\left| \begin{array}{cc} \hline \end{array} \right|$ 

● Bluetooth<sup>®</sup> Audio の登録情報が消去 されます。

いいえ

● 消去完了のメッセージが表示されるまで、 本機の電源を切らないでください。登録 情報の消去が正しく行われない場合が あります。

#### お知らせ

● ハンズフリーの登録データは、上記の操作 では消去されません。ハンズフリーの登録 データを消去する場合は 38 ページをご覧 ください。

### ハンズフリー通話するときは

- 交通事故防止のため、なるべく安全な場所に 停車してください。
- 通話が聞き取りやすいように、車の窓を 閉めてください。
- マイクに向かって大きな声ではっきりと お話しください。

#### お知らせ 〉

● ナビゲーションの音声案内時にハンズフリーの 音声はナビミュートされません。

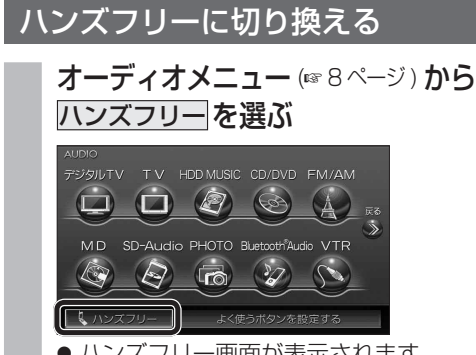

● ハンズフリー画面が表示されます。

本機を登録した携帯電話と接続する

ハンズフリーをお使いになる前に、本機を登録 した携帯電話を、ハンズフリープロファイルで 本機に接続してください。

- 本機のオーディオがハンズフリー ON の 状態で行ってください。(1837ページ)
- この操作は、携帯電話側で行ってください。

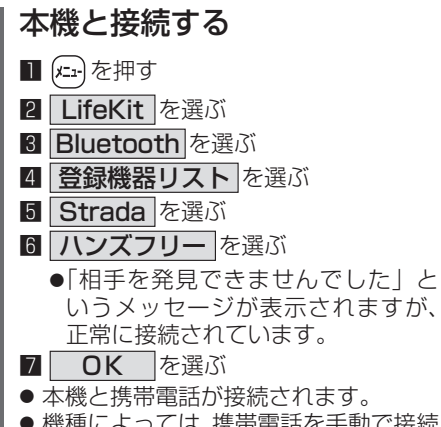

● 機種によっては、携帯電話を手動で接続 待機状態にする必要があります。

#### お知らせ

- ハンズフリー用の機器を接続した状態で本機の 電源を切ると、次回起動時に、本機はハンズ フリー用機器との接続を自動的に開始します。
- オーディオが Bluetooth® Audio の状態で 本機の電源を切った場合は、次回起動時に 本機とハンズフリー用機器は自動的に接続 されません。ハンズフリーを利用するには、 いったんオーディオをハンズフリーに切り 換えてください。しばらくすると、自動的に 接続されます。
- 携帯電話を待受画面にしないと、ハンズ フリー通話ができない場合があります。
- 携帯電話によっては、本機とハンズフリー 接続中は携帯電話を操作して電話をかけて も ( 出ても ) ハンズフリー通話になる場合が あります。

#### ハンズフリーの基本操作

#### ■ 待受中

ハンズフリーを OFF にする (☞37 ページ) 電話をかける (☞32 ページ)

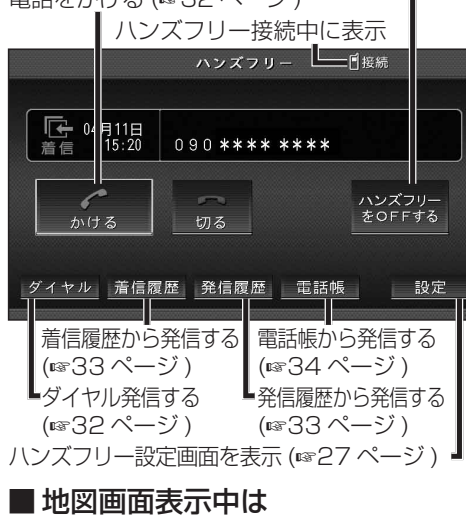

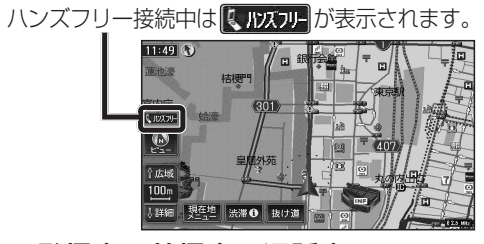

## ■ 発信中 / 着信中 / 通話中

通話を携帯電話に切り換える / ハンズフリーに 戻す (☞37 ページ)

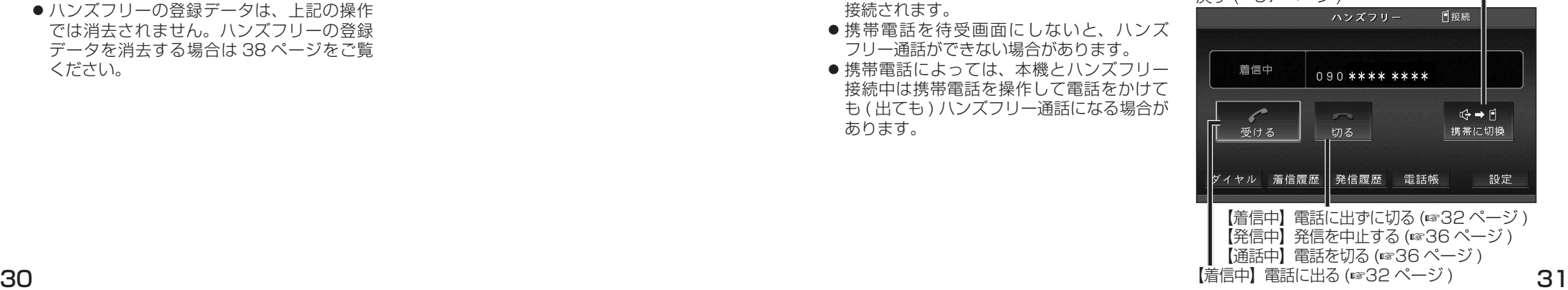

ティオ